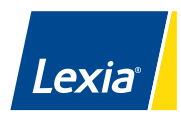

# Digital Lexia Skill Builders<sup>®</sup> Overview and Usage Tips

This year, you and your students may be logging into a virtual classroom or navigating a mix of face-to-face and online learning. To support literacy development wherever the learning happens, Lexia Skill Builders are now available in a digital format that can be completed on a student device.

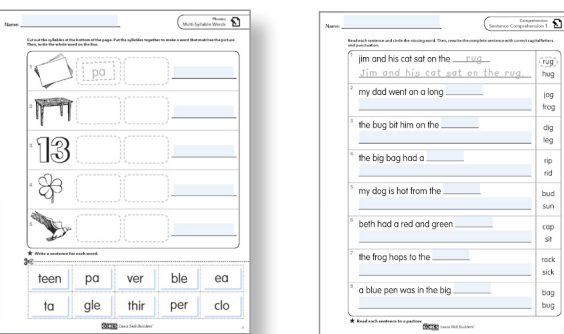

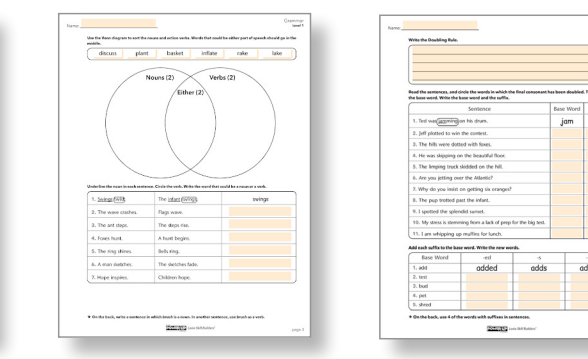

# **What are digital Lexia Skill Builders?**

Digital Lexia Skill Builders provide the same opportunities to apply key literacy skills and strategies as paperbased Skill Builders while expanding student access to independent practice material. Each leveled set of digital Skill Builders includes:

- Engaging tasks that build automaticity, promote generalization, and expand expressive language
- Type-in text boxes sized for word, sentence, or paragraph level responses
- Movable visual components for sorting and sequencing tasks
- Text annotation features, such as highlighting and margin notes, to support comprehension activities
- Embedded graphic organizers to promote writing skills, such as constructing sentences, citing text evidence, and using precise language

Sets of digital Answer Keys are also available for each program level.

## **Where can digital Lexia Skill Builders be found?**

Log in to [myLexia](http://mylexia.com) > *Resources* to access the *Resources Hub* > *Support for Instruction* page. When you select a digital Lexia Skill Builder you will be prompted to make your own copy in Google Drive™ online storage service.

#### **How can digital Lexia Skill Builders be used?**

The myLexia reports provide educators with actionable data, and Lexia Skill Builders are a key step in the action plan. Students are encouraged to work on Lexia Skill Builders, either independently or with a partner, after they have successfully completed an online activity. Younger students in Pre-Kindergarten through Grade 2 may require assistance in reading the directions but should be able to work by themselves on the tasks.

Digital Skill Builders can be used to create assignments through Google Classroom™ or a Learning Management System (LMS). When assigned to individual students, Skill Builders provide an opportunity to reinforce and extend newly acquired skills. When assigned to student partners, this digital resource supports peer collaboration even outside the classroom.

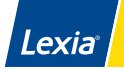

### **Tips for Assigning Digital Skill Builders**

- $\vee$  To explore features, consider completing a few activities by yourself before creating student assignments. Some tasks have been modified to take advantage of digital features while others, such as drawing or reading fluency passages, may be completed by inserting an image or audio file.
- $\vee$  Text boxes accommodate written responses in digital Skill Builders. The text size, color, and written responses. The text size, color, and typeface are pre-formatted to ensure adequate fit. It is possible for students to inadvertently move or delete the text boxes. In most cases, selecting **Edit** > Undo from the toolbar or copying and pasting another text box will resolve the issue.
- $\vee$  The screen size of individual devices varies. Students may want to use the zoom tool in the Google toolbar.
- $\vee$  Digital Skill Builders can be accessed as individual Activity Sets or as complete Level Packets. After being prompted to create your own copy, you will be able to delete pages from a set, combine two sets, or mix and match the pages to personalize student assignments.
- $\vee$  Because you won't be accessing digital Skill Builders directly through the myLexia dashboard, you'll need to manually mark Skill Builders as delivered in your Class Overview.
- $\vee$  Consider creating a digital classroom folder on a shared drive. Students may feel more invested in their progress if they can access Lexia Skill Builders independently.

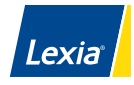

# **Access and Usage Tips for Microsoft® Users**

Digital Lexia Skill Builders are available for schools using a variety of platforms, including Microsoft 365.® When you select a digital Skill Builder, you will be prompted to make your own copy in Google Drive™ online storage service. If you do not already have a Google account, complete the following steps:

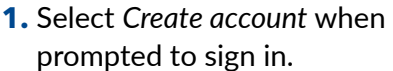

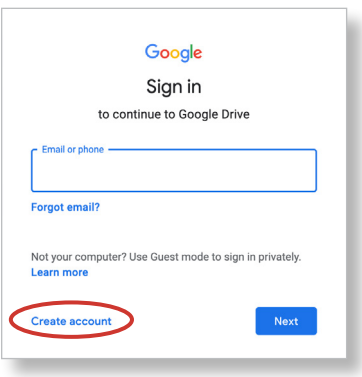

**2.** Select *Use my current email address instead*, and enter your school email address to open the file.

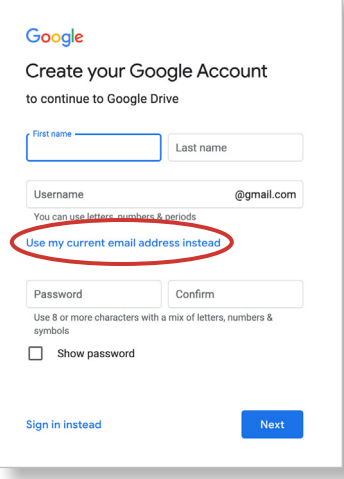

- **3.** With the digital resource open in your browser window, navigate to *File > Download > Microsoft PowerPoint*.
- **4.** To provide students with their own copy of a set of Lexia Skill Builders, select *Share* in the upper corner of the PowerPoint document.

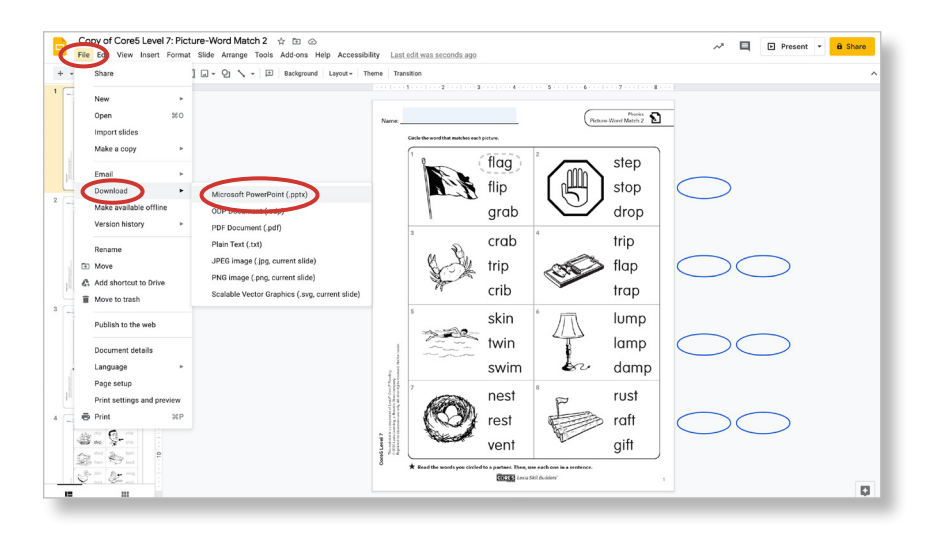